Zoomオンラインでの 実験講座

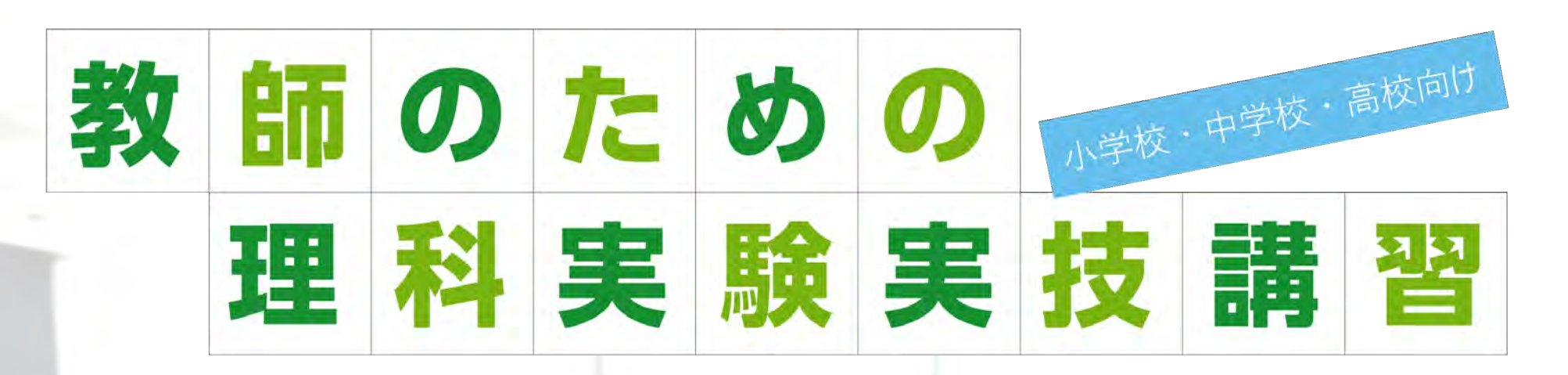

# **たのしい理科実験コース**

**A:化学変化と原子・分子 B:生物の観察・分類**

> オンライン 実験室

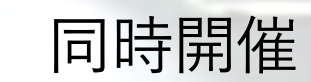

### NSAオンラインの様子

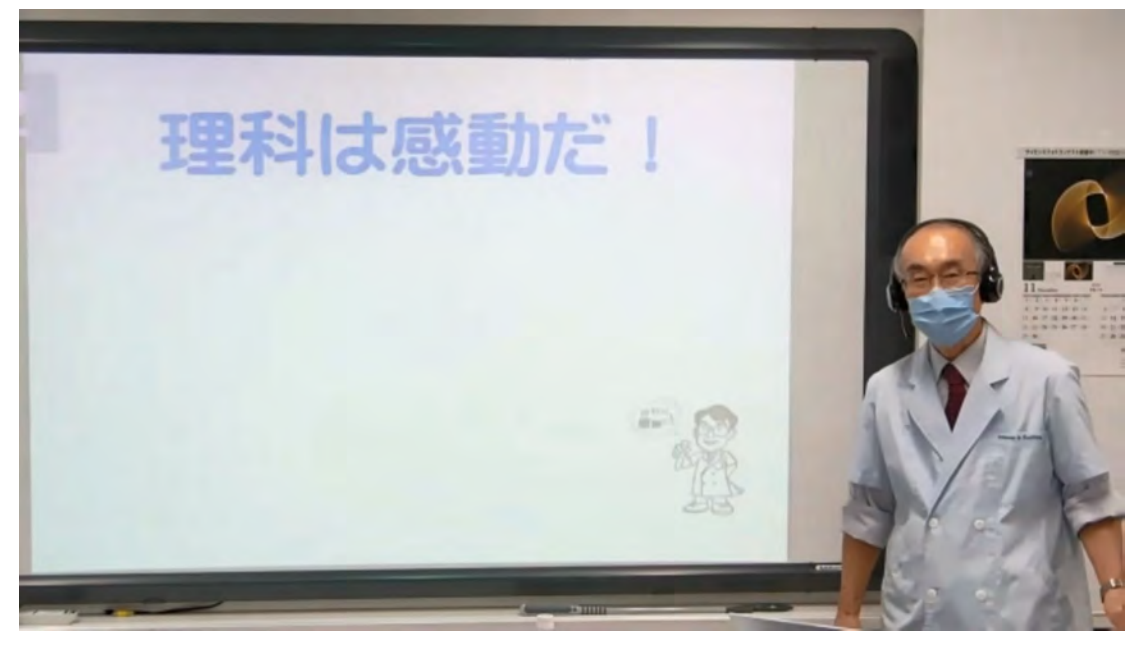

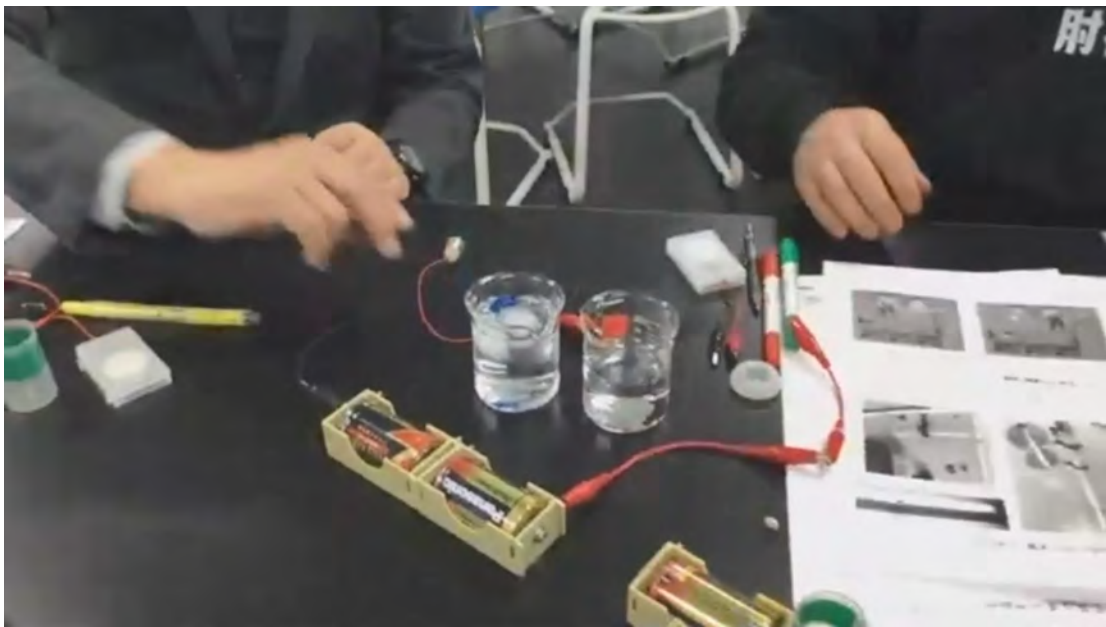

# 手回し発電機·ゼネコンは マブチのおもちゃだった 先生たちが教材にした ナリカが安定供給 世界に誇る物理教材に!

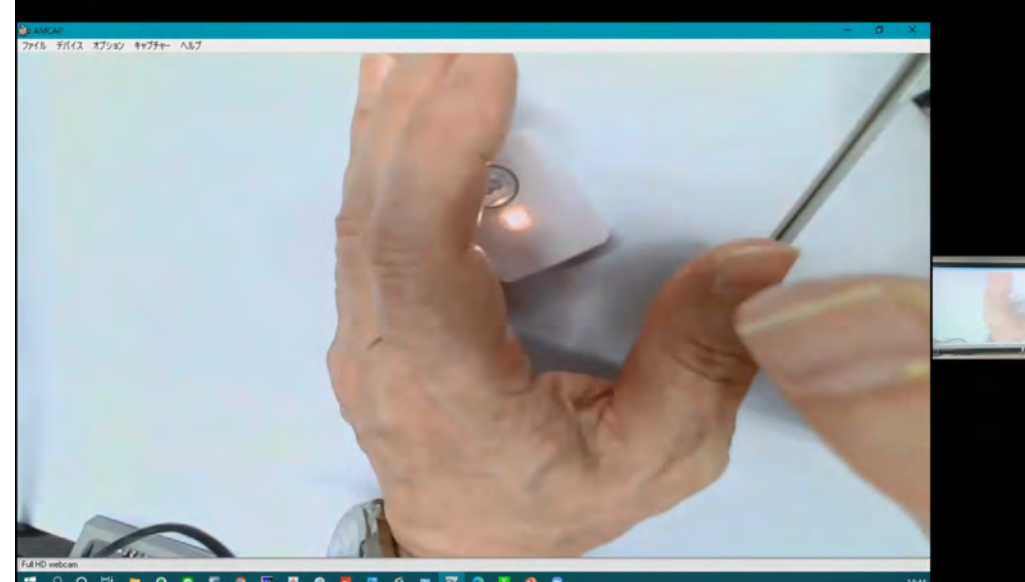

実験室の様子

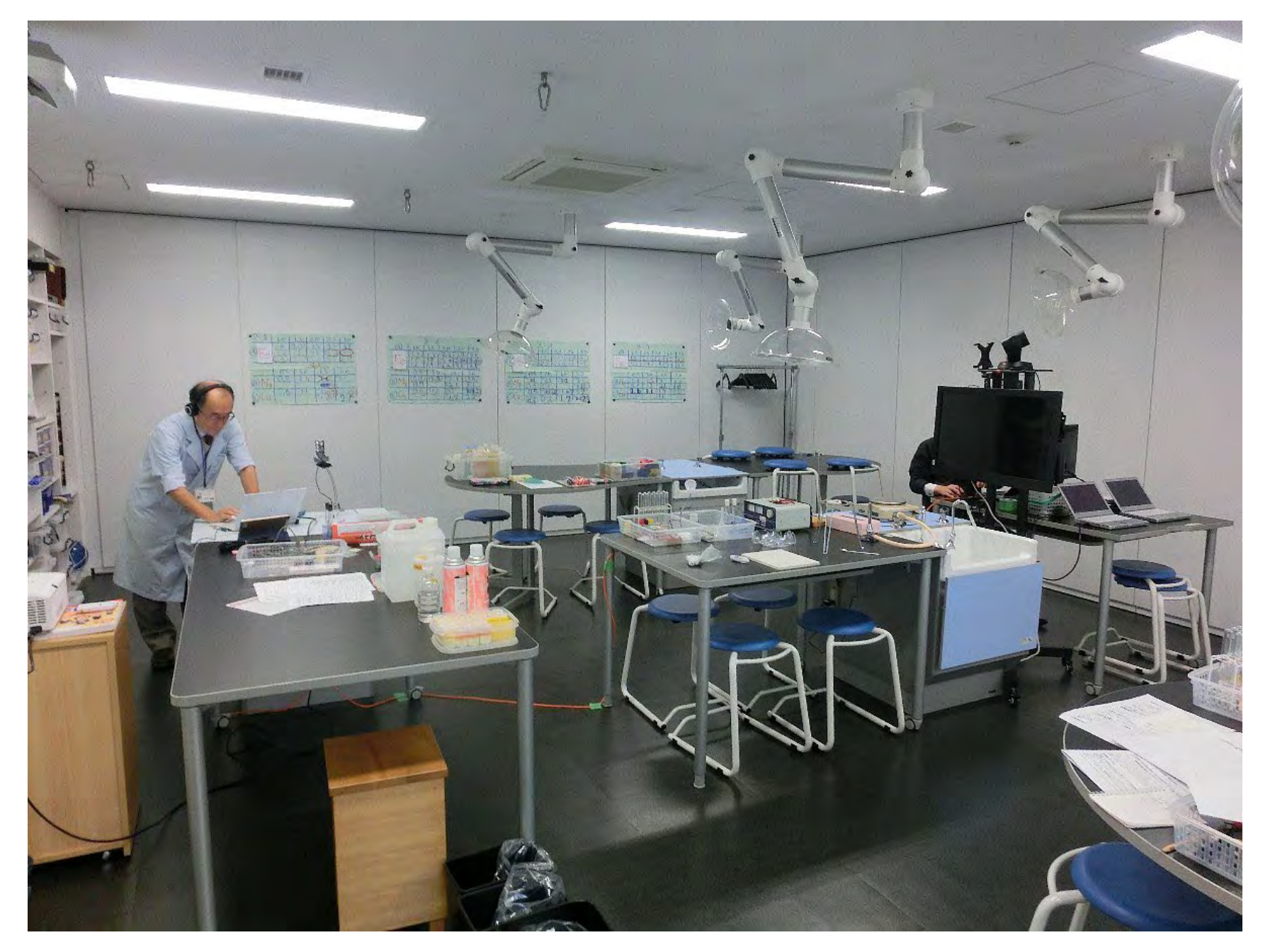

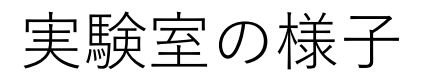

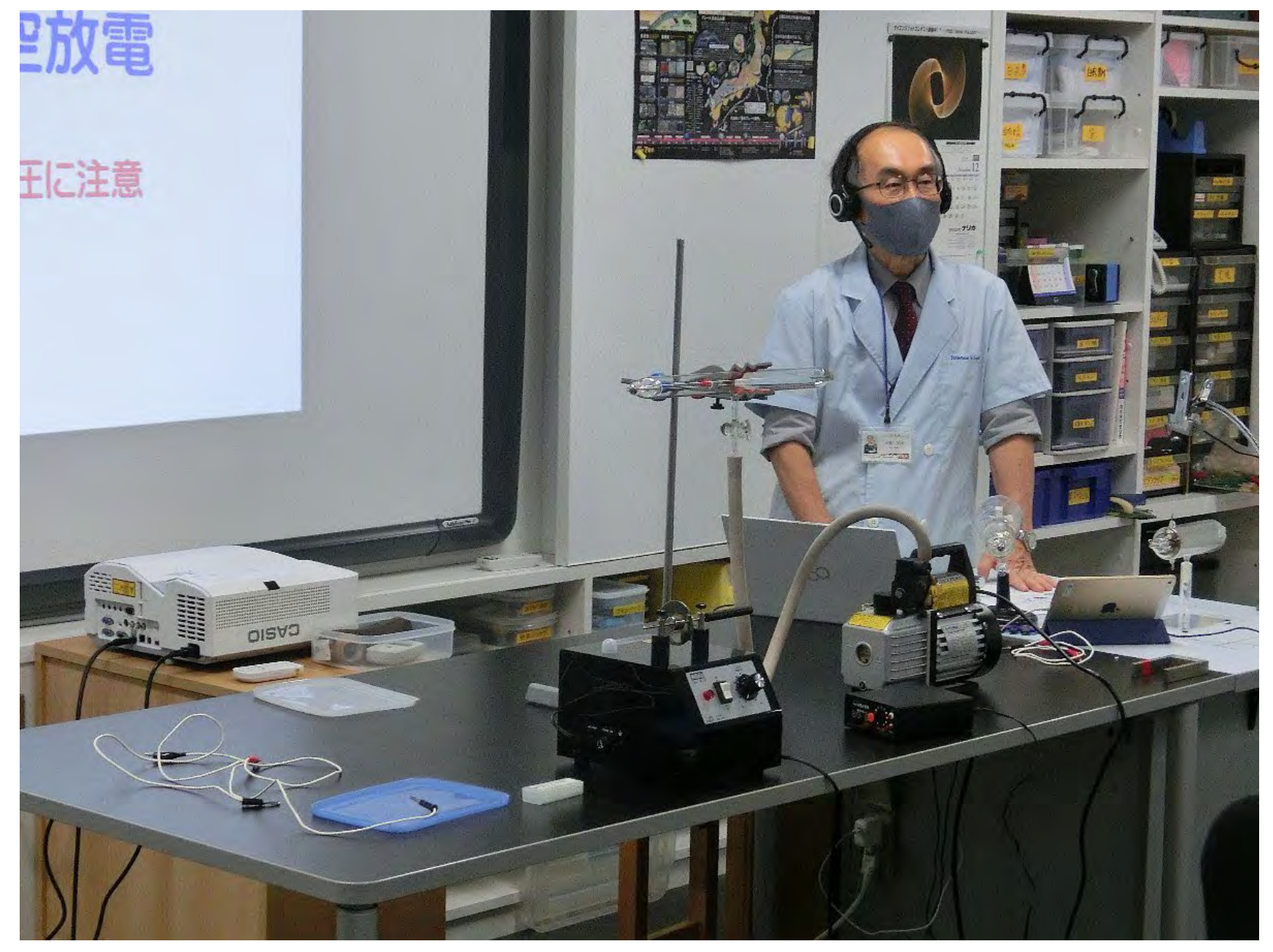

実験室の様子

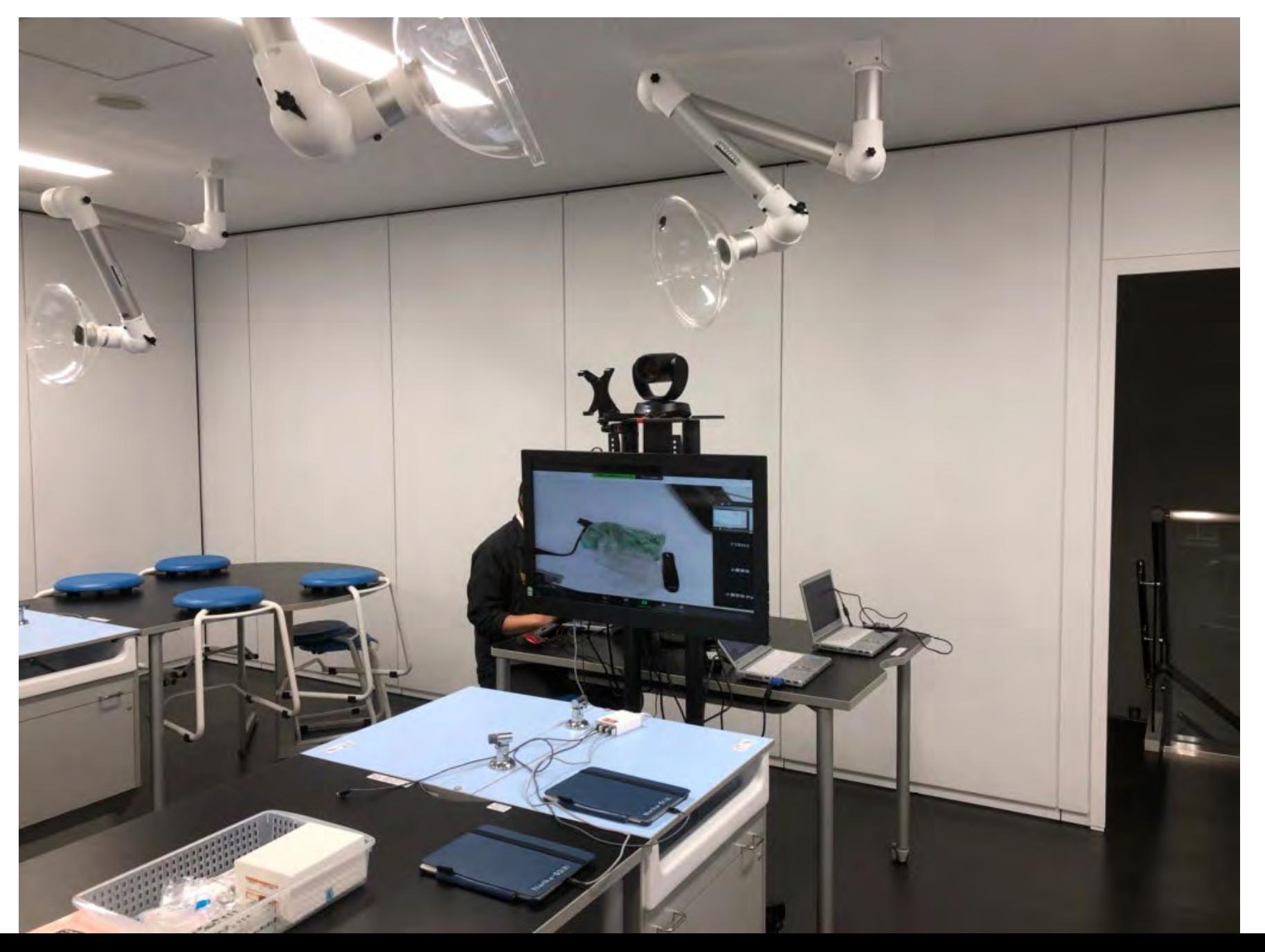

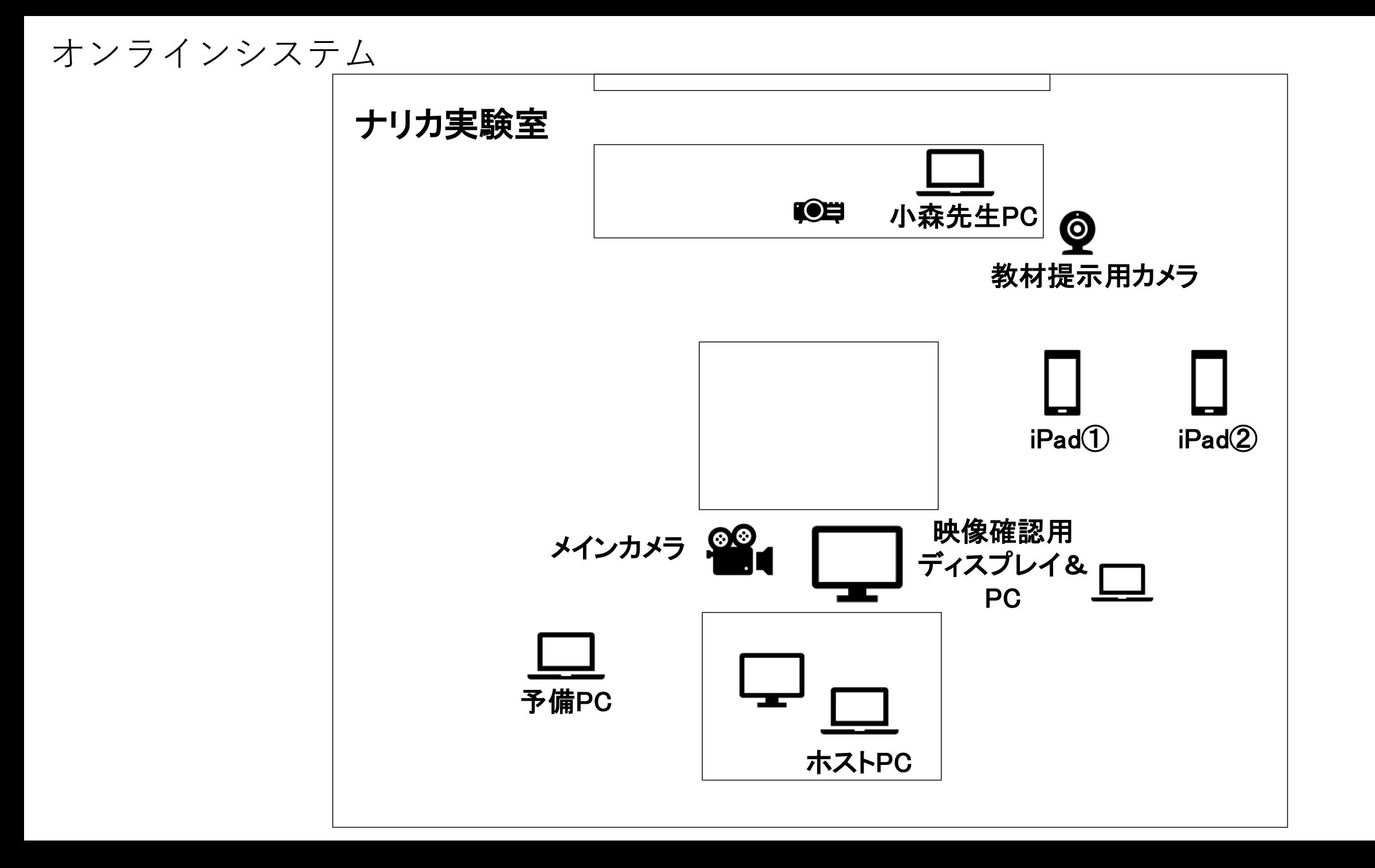

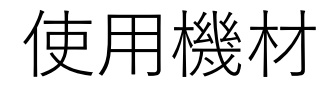

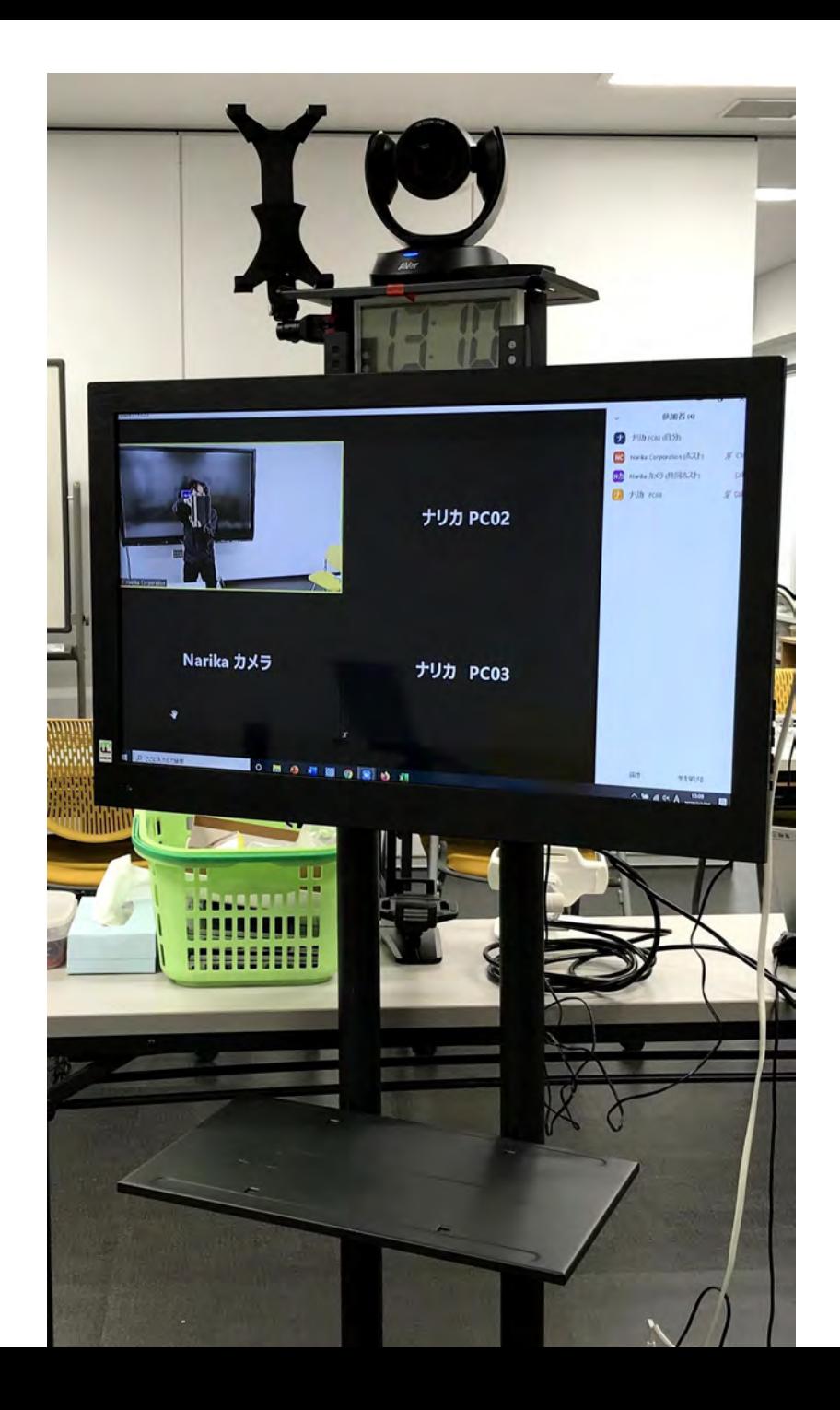

Zoomオンライン実験講座でのおすすめ

- 画面共有は、画面2を共有が便利。 PCを2画面構成にし、見せたいものを画面2で表示する。 共有物の切り替えが素早くでき、実験室とオンラインで同じ共有ができる。 現在は講師確認用ディスプレイも用意し、画面3を画面2とミラーにして実施中。
- 複数端末で入室し、カメラを切り替える。 ホストがスポットを切り替えて実験の様子を放送 必ず室内のマイクONは1端末のみに
- 講師は、参加者の映像を確認できるようにしておく 可能なら音声も確認

# Zoomオンライン実験講座での注意 音声編

〇マイクに関して 通常は自動で音量調整で十分。ただし、実験に よっては調整するほうがよい。

### **・入力レベル**

マイクの種類によっては、自動を解除して調整 したほうがいい場合がある。

例:感度のいいマイクの場合のノイズ入力など

### **・雑音の抑制**

音の実験などによっては、調整したほうが自動から変更 したほうが良い

- 例・音叉などの連続した音は、消えてしまう
	- ・爆発音は聞こえない

### ★参考

- 〇低→実験で使用する音声は消されない。
- かなりかすかな雑音が消える程度
- 〇中→断続音(音叉など)は消える可能性あり
- 〇高→マイクのそば以外のかなりの音を抑制 拍手や遠くの声などはこのレベルでは入らない。

#### 一般 スピーカー スピーカーの... スピーカー (Realtek(R) Audio) ◯ ビデオ  $\checkmark$ 出力レベル: ○ オーディオ 音量: 画面の共有 □別のオーディオデバイスを使用して、着信音を同時に鳴らします チャット マイク マイク配列 (Realtek(R) Audio) マイクのテスト  $\checkmark$ Zoom アプリ 入力レベル: 背景とフィルター 音量: ☑ 自動で音量を調整 レコーディング 背景雑音を抑制 詳細を見る プロフィール ○ 自動 ○低 (かすかな背景雑音) 統計情報 ○ 中程度 (コンピューターのファン、ペンのタップ音) キーボードショートカット ○ 高 (タイプ音、犬の吠え声) 音楽とプロフェショナルオーディオ アクセシビリティ □ミーティング内オプションを表示して"オリジナルサウンド"を有効にします の 着信音 デフォルト  $\mathcal{A}$  0

キハガへの控結時に、自動的についどっこカニでオニデルセン接続

詳細

□ 設定

G)

## 映像編

### **〇低照度に対する調整**

自動の場合、補正されるため暗くしての実験の場合は注意。 スペクトロ管や光源装置などの実験 ただし、カメラ側の補正もされるため、zoomが原因でない こともある

### **〇端末スペックの影響**

動画を活用した仮想背景などの場合、端末スペックが影響します。 また、画面共有で動画を共有する場合は、特に注意 ■ アクセシビリテ (カクツキなどは、通信でなくスペックの影響もある) ※動画は、Zoom側の再生アプリを活用するほうがよさそう。

### **〇カメラ**

使用するカメラによって画質がかなり変わるため、PCの場合はなるべ くいいカメラをおすすめします。 iPadのカメラは、それほど画質が良くない。 ただし、ズーム機能が使える。

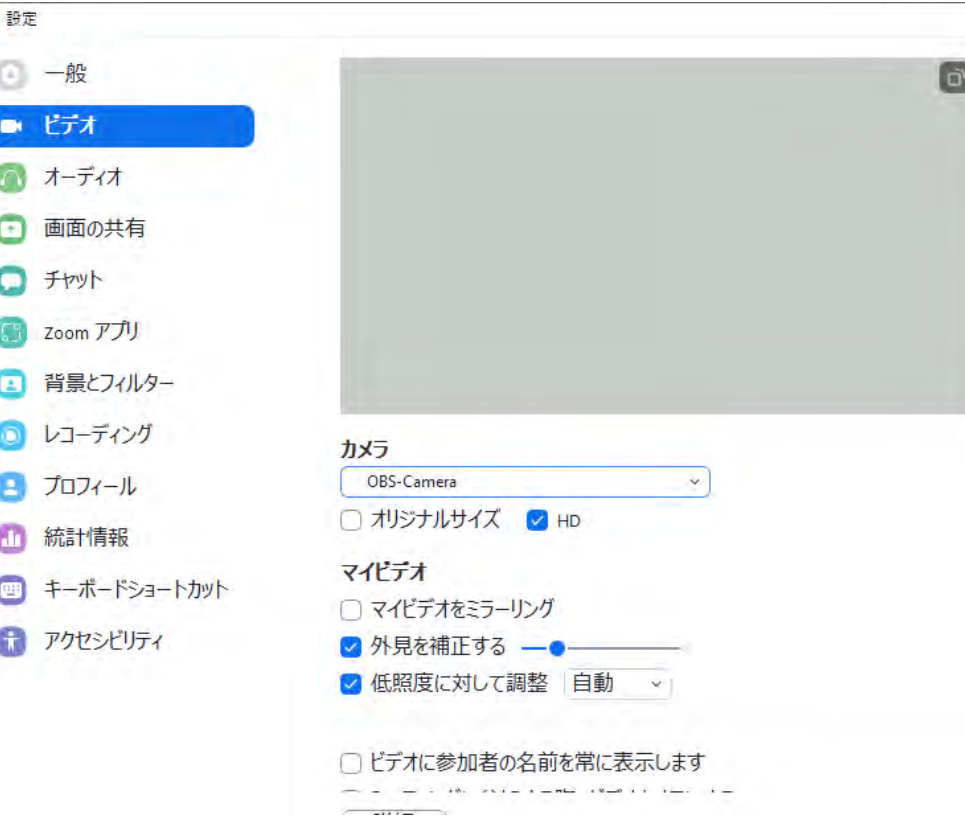

 $\times$ 

□ 設定

■ 一般  $R$   $F\vec{z}$ 

■ オーディオ

 $\Box$  チャット

- Zoom アプリ ■ 背景とフィル

■ プロフィール

画面の共有

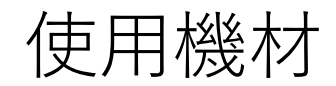

### プレミアムWebカメラVC520Pro

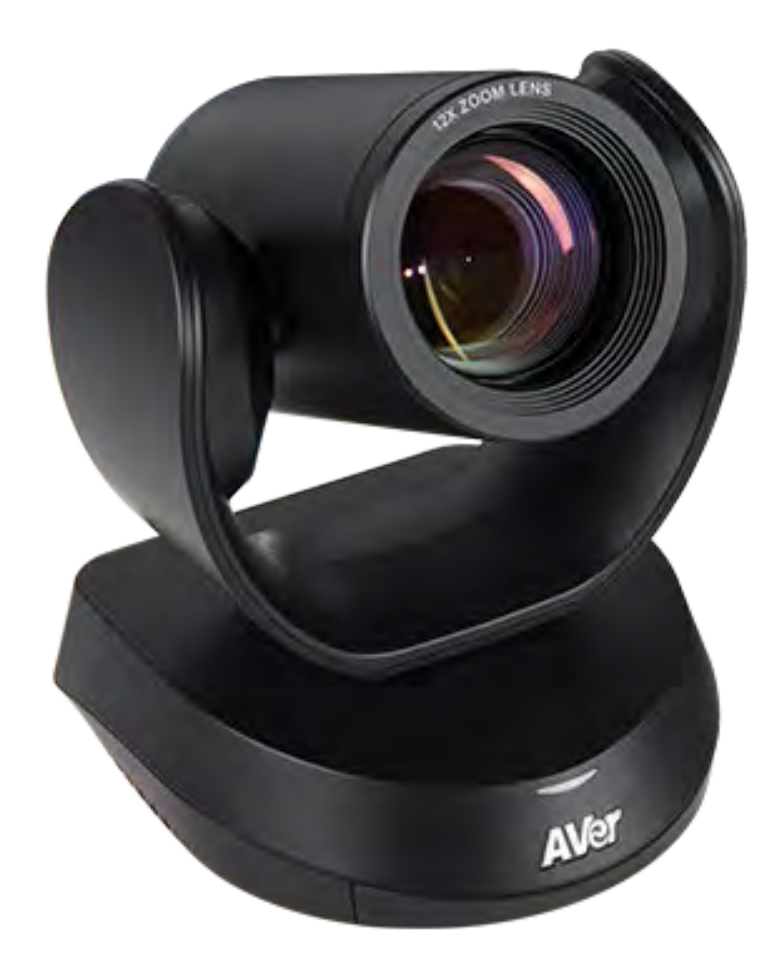

### •ズーム機能:最大18倍ズーム(光学12倍ズーム) •オートフォーカス機能 ●最大フル HD1080p/60fps 映像出力